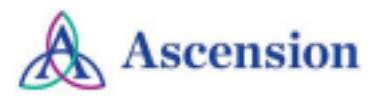

# **MobileApp**

- **● [Resource](#page-1-0)**
- **● [Downloading](#page-1-1) the Mobile App**
- **● [Logging](#page-1-2) into the Mobile App**
- **● [CloudCME](#page-2-0) Mobile App Features**

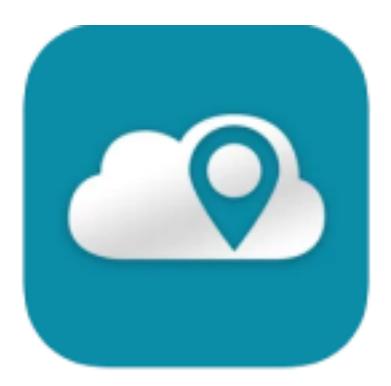

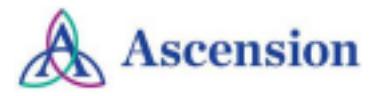

### <span id="page-1-0"></span>**Resource**

- The CloudCME® mobile app provides quick access to most of the CloudCME® functions. The CloudCME® mobile app allows users to register for courses, manage their user profile, access the faculty portal, complete tests, complete evaluations, access transcripts and certificates, and more using mobile devices.
- You only need to download the app and login once. Then you will be able to use all of the app's functions.

## <span id="page-1-1"></span>**Downloading the Mobile App**

- Download the free app if you have not already by accessing the the application link below:
	- *Apple iOS:* https://itunes.apple.com/us/app/cloudcme/id624053130?mt=8
	- *Google Android*:https://play.google.com/store/apps/details?id=com.multiweb.checkin

#### <span id="page-1-2"></span>**Logging into the Mobile App**

- After downloading the CloudCME® mobile app, open the application on your mobile device and use the organization code **Ascension-CE-CME**.
- When prompted, login using your Ascension Single Sign On (SSO) or the email address used to create your account in the Ascension [Interprofessional](https://ascension-ce-cme.cloud-cme.com/default.aspx) Continuing Education (IPCE) site.

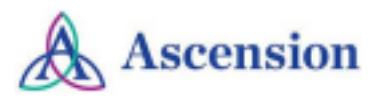

## <span id="page-2-0"></span>**CloudCME Mobile App Features**

- **Scan Attendance:** Allows you to record your attendance, when applicable.
- **My Profile:** Allows you to create and manage your account for the Ascension IPCE site.
- **My Evaluations:** Allows you to complete activity evaluations.
- **My Certificates:** Allows you to view, print or email certificates.
- **My Transcripts:** Allows you to view, print or email your transcript.
- **Online Courses:** Allows you to access online activities and complete them.
- **Audience Response:** Allows you to participate in audience response polls, when applicable.
- **Saved Files:** Allows you to view the certificates/transcripts that you downloaded from the app.
- **Calendar:** Allows you to view upcoming IPCE activities.
- **Syllabus:** Allows you to view activity syllabi, view up-loaded presentations and take notes on the displayed presentations.
- **Faculty:** If you serve as faculty to IPCE activities, this allows you to access and complete your faculty assigned tasks including disclosure of financial relationships